# **Précision de l'affichage, choisir l'unité d'angle**

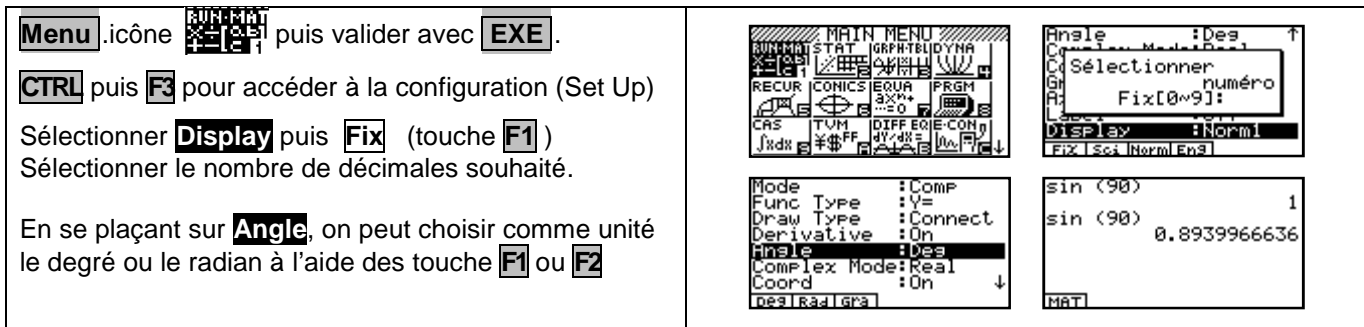

## **Rééditer un calcul**

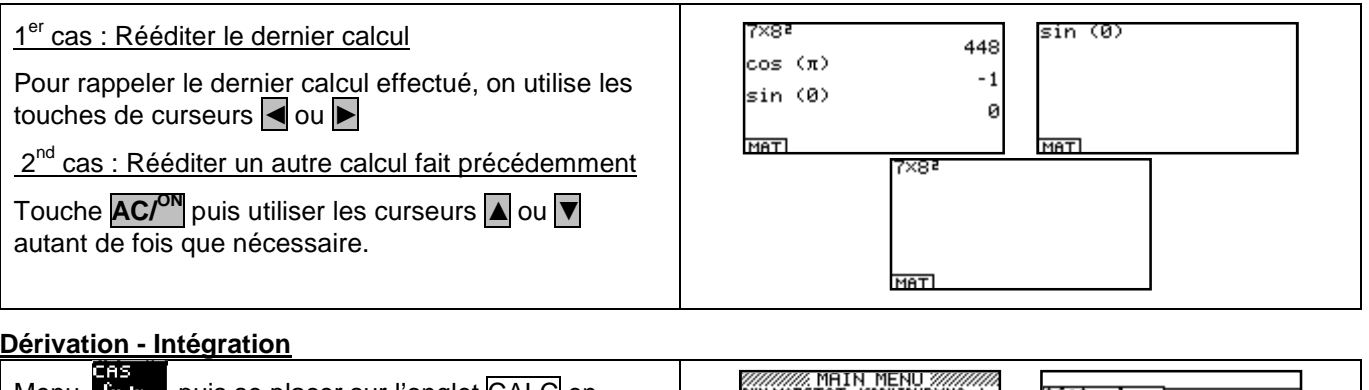

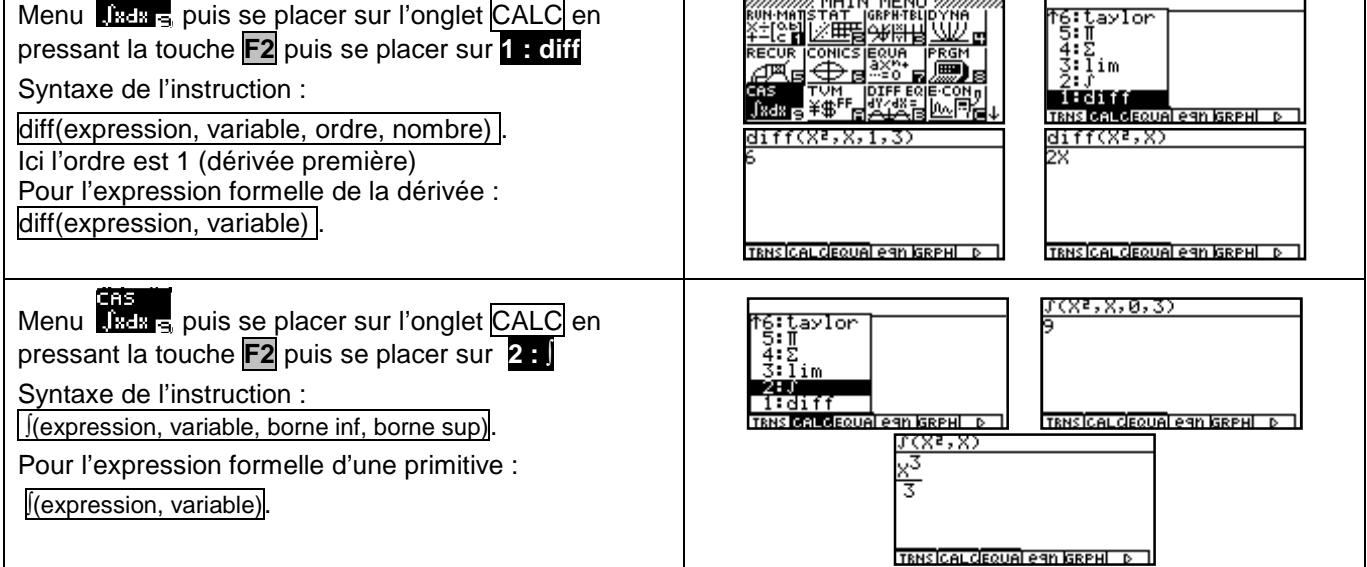

# **Suite:**

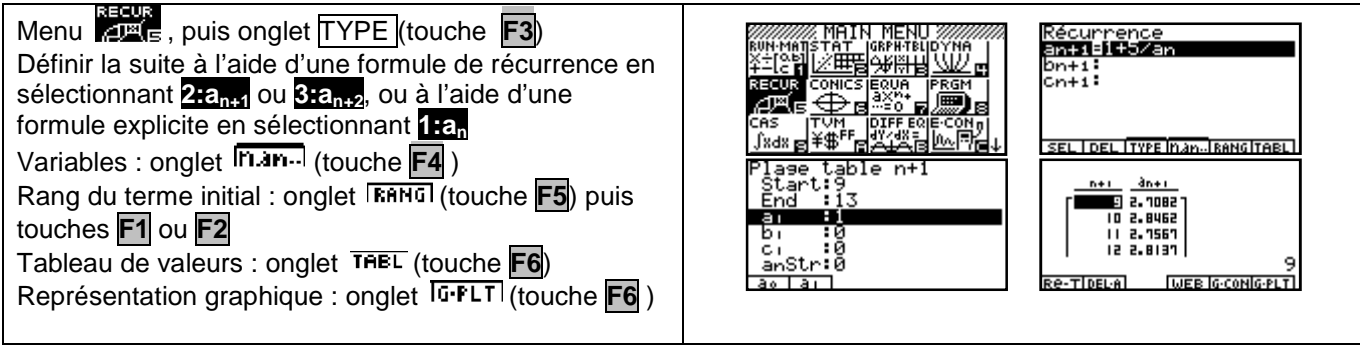

#### **Calculs sur les nombres complexes**

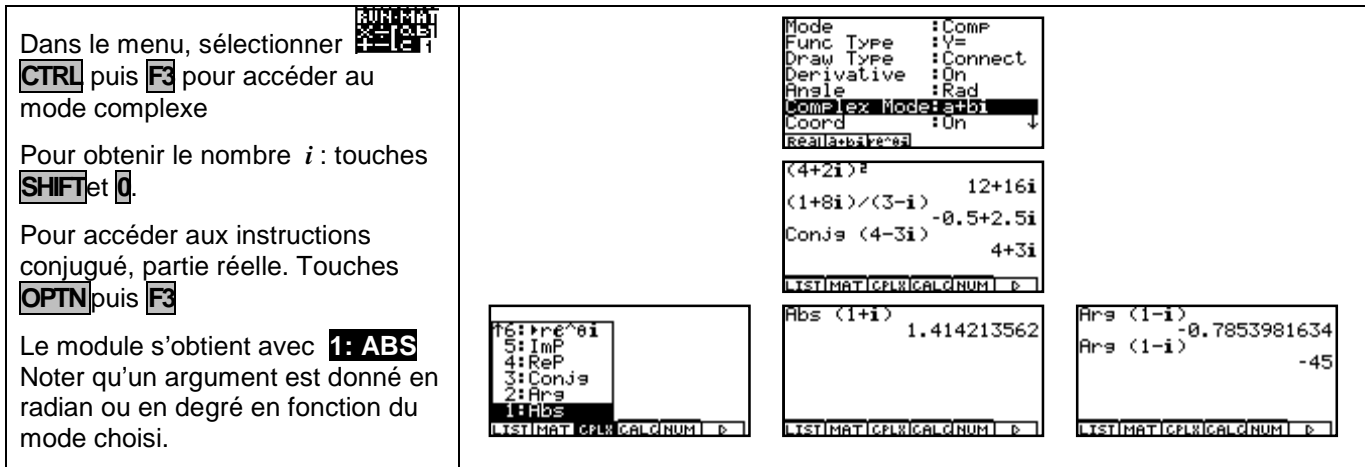

### **Factorielle - Coefficients binomiaux**

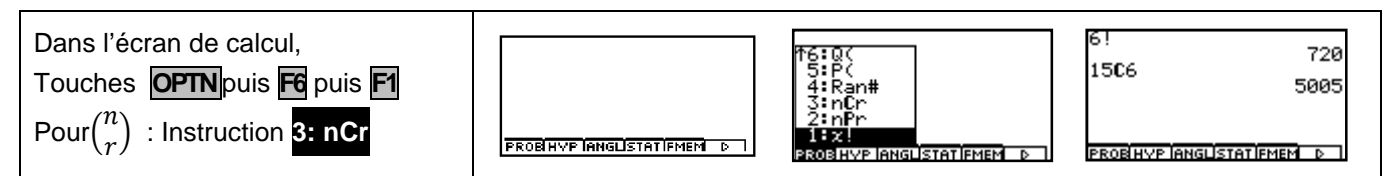

#### **Valeur absolue - partie entière - affichage fractionnaire**

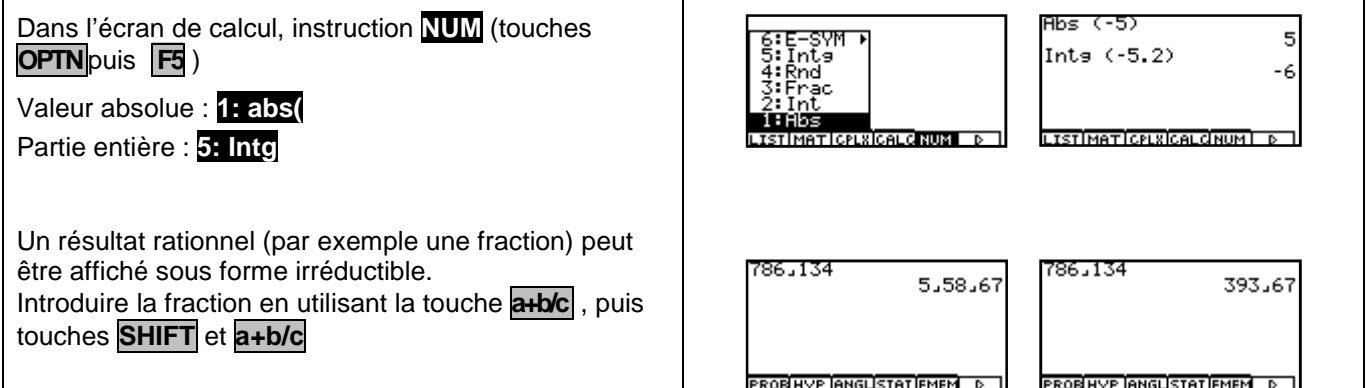

#### **PGCD - PPCM**

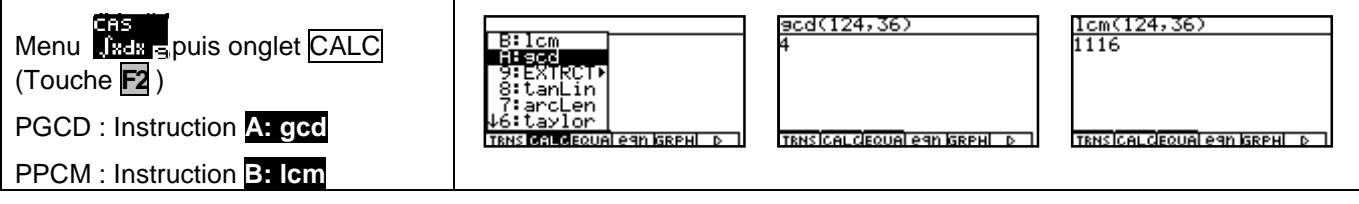

# ⇒ **Compléments**

#### **Nombre dérivé à partir de l'écran graphique**

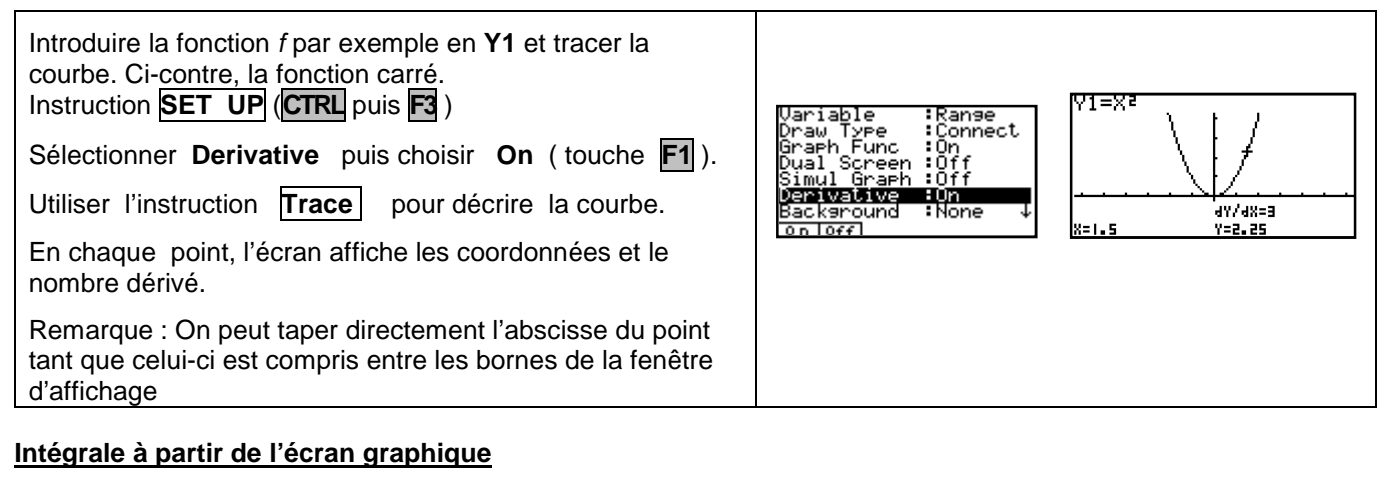

#### Introduire la fonction f, par exemple en **Y1,** et tracer la courbe. Ci-contre, la fonction carré. Fen−V<br>⊠min Instruction **V-Window**. (**SHIFT** puis **OPTN** )Sélectionner د.6.ء max<br>scale<br>dot **INIT** √min ់ដែ Puis choisir X entre - 6,3 et 6,3 e qui correspond à une max **INITIRIGISTD ISTO IRC** .<br>Korsultabli d graduation décimale en pixels. On règle Y suivant la V1 - 7 Vt≡Vi fonction étudiée. Choisir l'instruction **G-Solv** (touche **F4**) 10WER **UPPE** Puis sélectionner **8 : ∫ dx**  k=n k=9 En utilisant les touches flèche droite  $\triangleright$  ou flèche gauche The renseigner borne inf (LOWER) et borne sup (UPPER). .0 W ER=0 Remarque : On peut directement taper les bornes de  $f$ d $\approx$ =9 l'intégrale tant que ceux-ci sont compris dans les bornes de la fenêtre d'affichage

### **Somme des termes d'une suite**

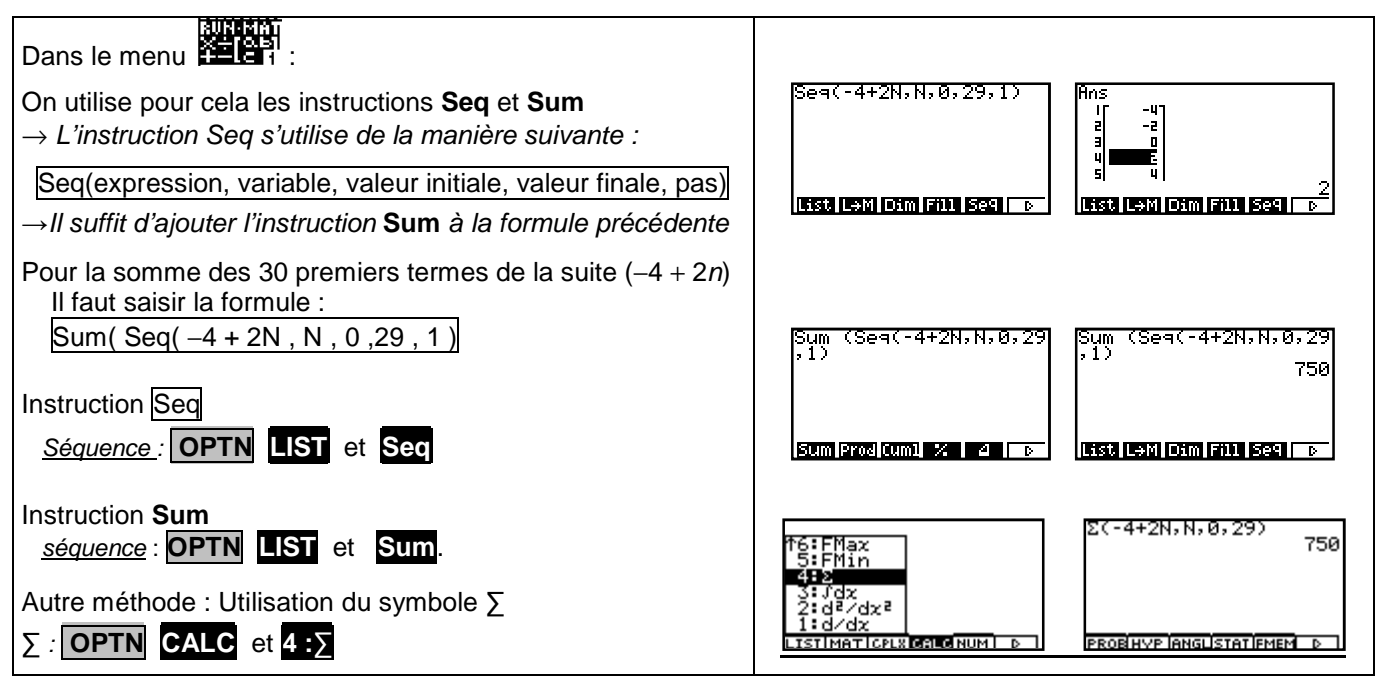